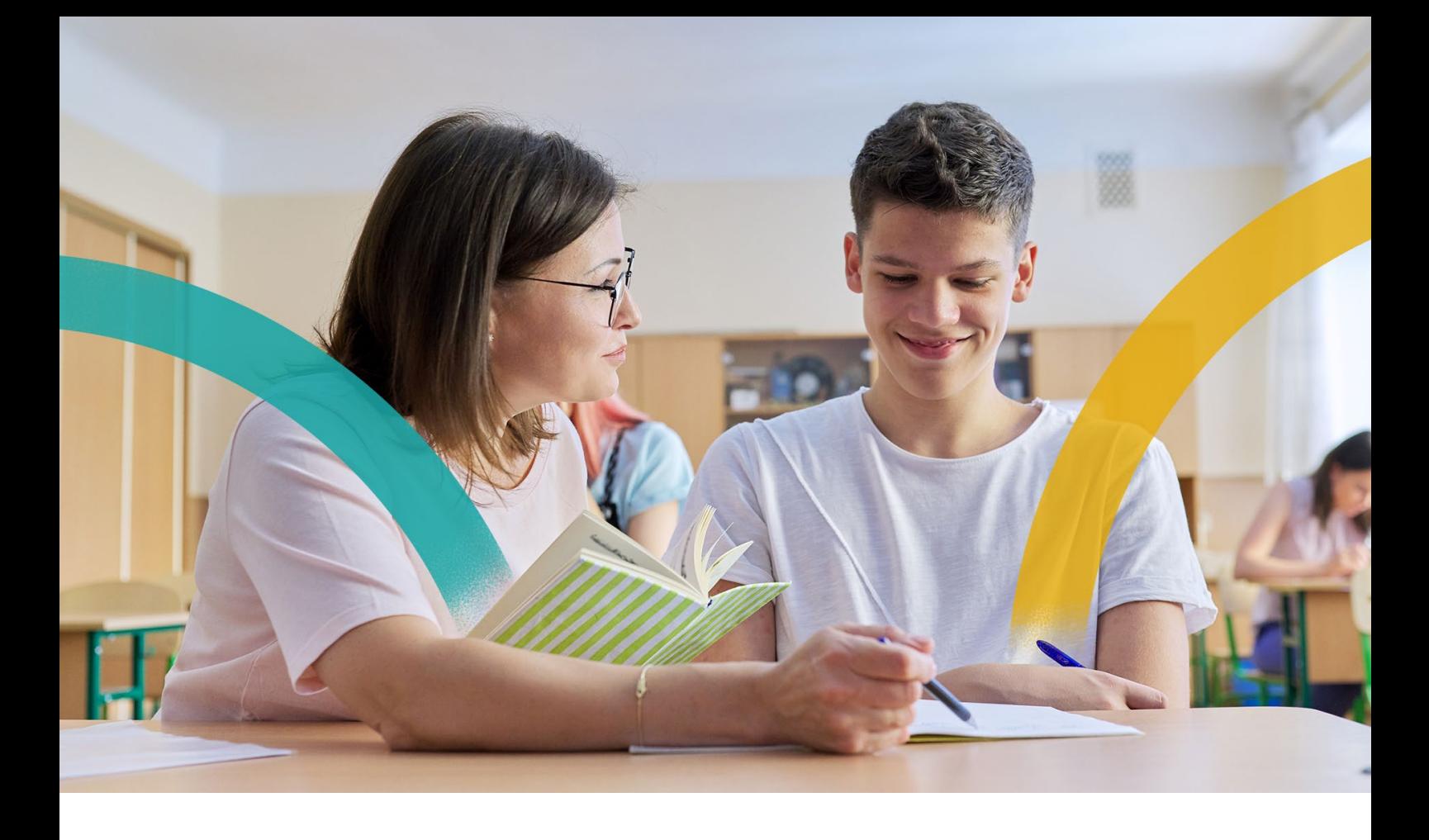

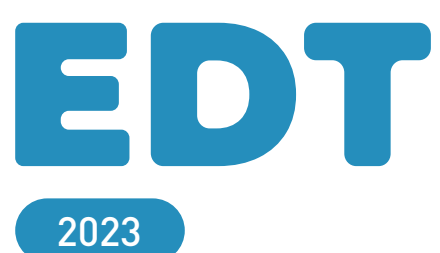

# **Plus puissant, plus efficace**

Devenu indispensable pour préparer la rentrée et gérer le temps au quotidien, EDT relève le défi de répondre à toutes les contraintes auxquelles les équipes de direction sont confrontées.

Conformité aux applications nationales, flexibilité des emplois du temps de chacun, précision et clarté des éléments communiqués sont autant d'exigences prises en compte chaque année.

En 2023, c'est la méthodologie de l'emploi du temps qui est optimisée avec l'accès aux points de restauration, pour retrouver un emploi du temps précédent ou comparer deux emplois du temps. EDT 2023, c'est aussi un gain de temps à chaque placement automatique, un report personnalisable de l'emploi du temps annuel et une gestion enrichie des élèves détachés.

Vous allez encore plus aimer « construire l'emploi du temps » et le faire vivre au fil de l'année.

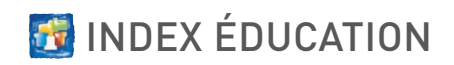

# **DU TEMPS GAGNÉ DÈS LES PREMIERS COURS**

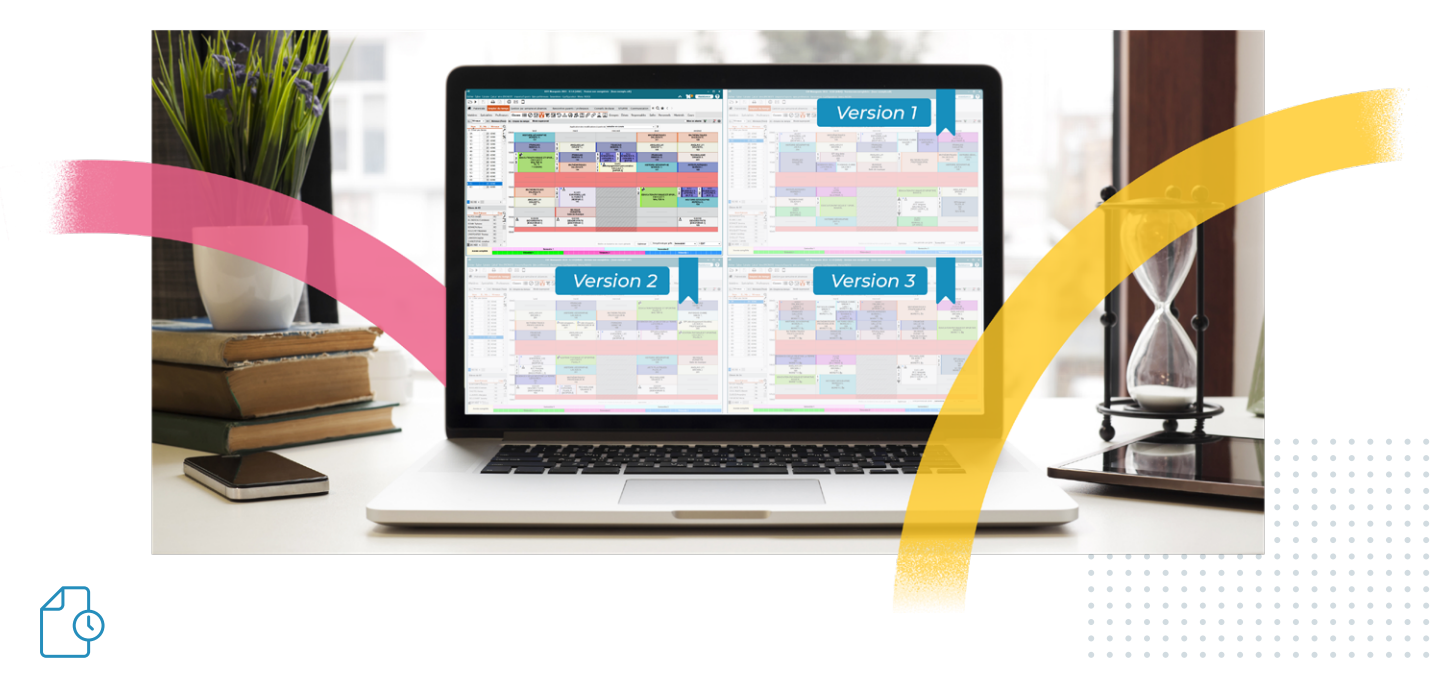

## **Les points de restauration : tellement plus simple que les sauvegardes !**

Ouvrez et comparez plusieurs versions précédentes de l'emploi du temps : avec les points de restauration, que vous travailliez en réseau ou en monoposte, les étapes clés de la conception de votre emploi du temps sont beaucoup plus facilement accessibles.

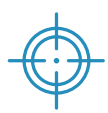

### **Pas d'erreur lors de l'affectation des matières**

Les modalités d'élection s'affichent en regard des matières et des options des élèves récupérées de SIECLE : pas de confusion possible entre les libellés proches ou semblables. Ce sont les remontées vers les applications nationales qui vont être plus simples !

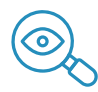

## **Une vision détaillée des contraintes non respectées**

Visualisez les contraintes non respectées directement dans la liste des cours et faites une extraction des cours ne respectant pas telle ou telle contrainte.

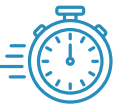

## **Du temps gagné à chaque calcul**

L'évaluation des cours, préalable à chaque placement ou ajout de ressources dans le cours, est considérablement optimisée : cette étape est maintenant deux fois plus rapide dans la plupart des cas.

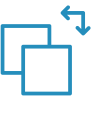

## **La maîtrise des reports sur l'emploi du temps à la semaine**

Lors d'une modification annuelle incompatible avec les aménagements à la semaine, choisissez précisément les aménagements que vous souhaitez conserver ou non.

# **DE NOUVELLES POSSIBILITÉS POUR TOUTES LES FONCTIONS DU QUOTIDIEN**

## **Une feuille d'appel pour les conseils**

Sur EDT ou directement depuis le mode Conseil de classe de PRONOTE, indiquez les professeurs absents et disposez ensuite du nombre de conseils réel par rapport au nombre de conseils planifiés par professeur.

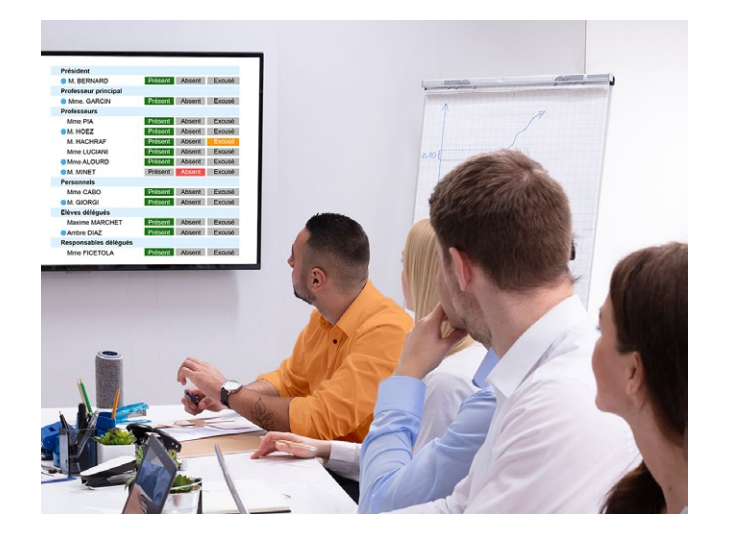

#### *Et aussi :*

- $\vee$  Des conseils de mi-trimestre, sans délégués et publiés uniquement sur l'agenda des enseignants, peuvent être facilement organisés.
- $\vee$  En fonction du motif d'absence, un professeur reste disponible pour d'autres cours.
- L Un nouvel affichage dédié aux remplacements de courte durée croise différents indicateurs.
- $\angle$  La matière et la salle préférentielle du remplaçant sont affectées automatiquement au cours.

## **Un récapitulatif complet sur l'accompagnement**

Retrouvez dans un tableau dédié le total du nombre d'heures d'accompagnement pour un élève ainsi que le nombre d'heures d'accompagnement détaillé par accompagnant.

#### *Et aussi :*

- $\vee$  Les accompagnants sont pris en compte dans les taux de remplissage des salles.
- $\vee$  Un filtre permet d'affecter plus facilement les élèves à leurs accompagnants.
- $\checkmark$  Les élèves qui ne partent pas en sortie peuvent être détachés et occupés autrement.

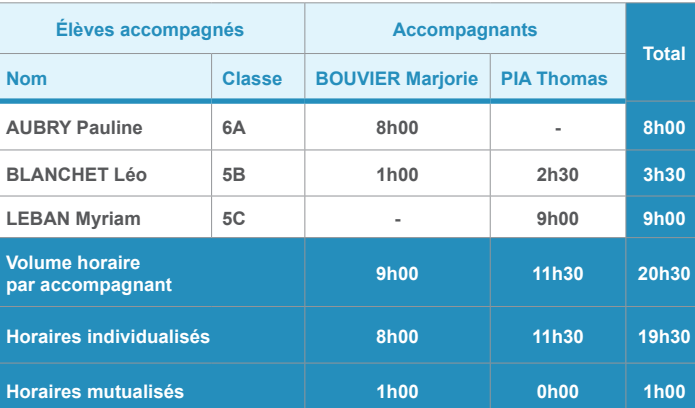

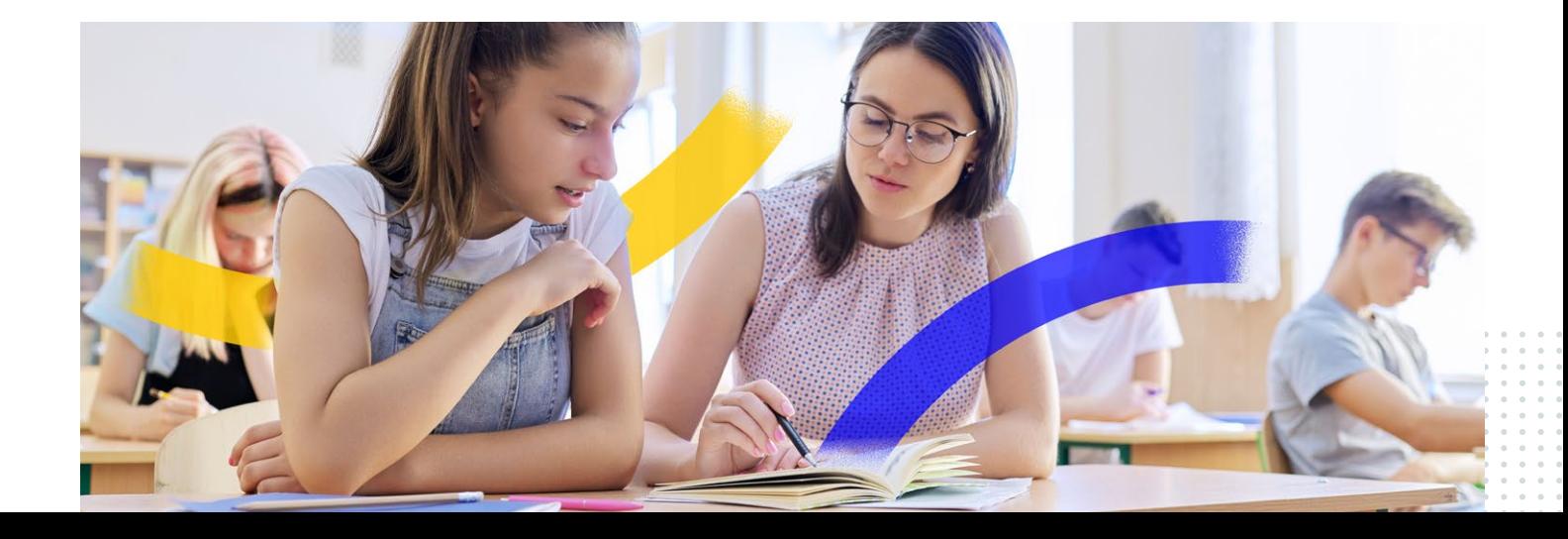

## **Des colonnes de « texte libre » pour saisir n'importe quelle information**

Au lieu de créer des familles avec des rubriques prédéfinies, créez des familles avec une rubrique libre et saisissez du texte ou des chiffres sans contraintes.

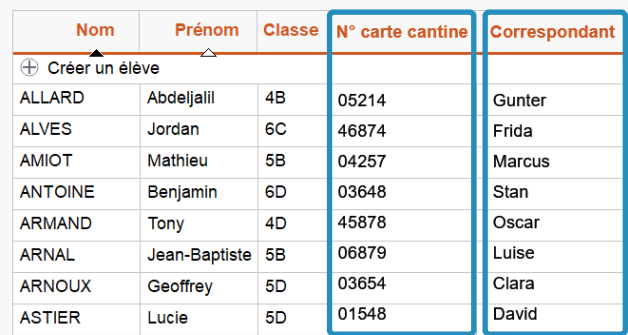

### **Des emplois du temps encore plus détaillés**

- $\checkmark$  La semaine A / B au-dessus de tous les EDT
- $\checkmark$  Les dispenses annuelles sur les EDT des élèves
- $\vee$  Les retenues surveillées sur les EDT des enseignants

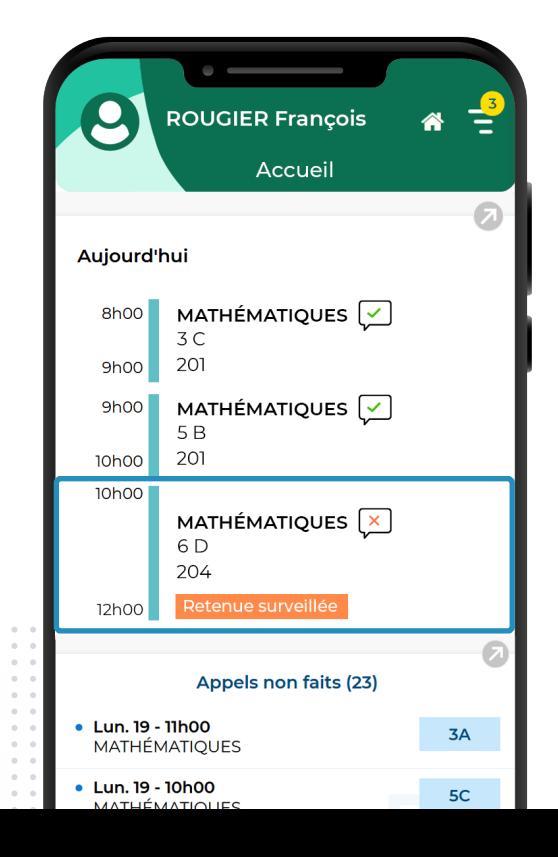

## **Une liste de diffusion constituée en deux clics**

Depuis la fiche cours, ajoutez directement tous les participants à une liste de diffusion existante ou créez-en une nouvelle !

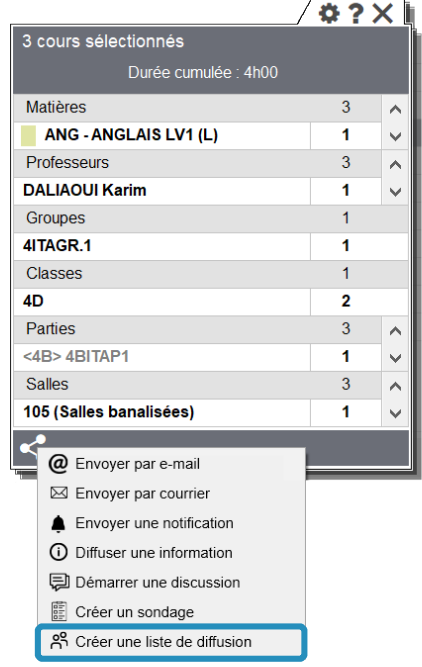

## **Des impressions 100% pratique**

- $\vee$  Un nouveau modèle de courrier : l'ordre de mission pour les sorties pédagogiques
- $\vee$  De nouvelles impressions pour l'accueil des familles lors des rencontres parentsprofesseurs :
	- •  la liste des professeurs par classe avec les salles
	- •  la liste des professeurs et des classes / groupes concernés à afficher sur chaque salle
- $\vee$  La matérialisation de la cantine sur les emplois du temps

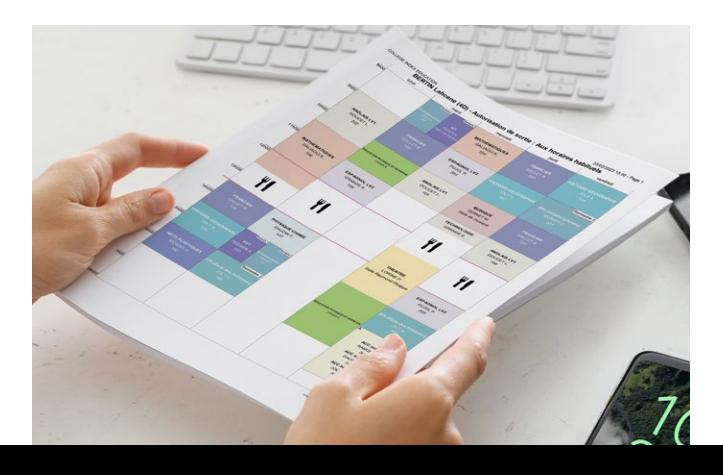

# **NOUVEAUTÉS 2023**

#### **EMPLOI DU TEMPS ANNUEL**

- + Points de restauration permettant de remonter facilement à une version précédente de l'emploi du temps
- + Placement automatique plus rapide
- + Affichage des contraintes non respectées dans la liste des cours
- + Extraction des cours ne respectant pas une contrainte en particulier
- + Prise en compte des sites distants lors de l'organisation des cours de permanence
- + Nouvel affichage des cours en liste par matière
- Affichage simultané de l'emploi du temps de l'accompagnant et de l'élève
- + Affichage de l'emploi du temps d'un groupe et de ses composantes
- Affichage des dispenses annuelles sur l'emploi du temps
- Matérialisation de la demi-pension sur les emplois du temps imprimés
- Changement des élèves d'une classe à l'autre par cliquer-glisser dans l'onglet Spécialités
- + Récapitulatif des heures d'accompagnement par élève et par accompagnant

#### **EMPLOI DU TEMPS PAR SEMAINE**

- Choix des emplois du temps à afficher sur la page d'accueil
- + Mention des semaines A / B audessus de tous les emplois du temps
- Affichage des retenues surveillées par les professeurs sur les emplois du temps
- + Alerte quand un enseignant accompagne deux sorties simultanées
- + Occupation possible d'un enseignant absent en fonction du motif de l'absence
- Récapitulatif des remplacements des absences de courte durée
- Possibilité d'affecter automatiquement la matière et la salle du remplaçant au cours
- + Historique des demandes de remplacements transmises par discussion
- + Matières cumulables par discipline dans les fenêtres de sélection
- Possibilité de spécifier les cours à ne pas remplacer
- Nouvelle colonne « Effectif » sur les états de début des cours
- Mention des élèves en sortie sur la liste des élèves du cours
- Cours sans public non comptabilisés dans le tableau des remplacements
- Visualisation de toutes les absences de classes accompagnées « en un seul bloc » sur l'emploi du temps avec appel possible, etc.

#### **PRÉRENTRÉE**

- + Sélection des élèves ayant le même profil lors de la répartition dans les classes
- + Gestion des familles pour les MEF
- + Accès direct à la fiche élève depuis l'onglet Prérentrée
- Extraction des matières et classes prévisionnelles d'un MEF
- + Tri inversé sur les services des MEF et classes prévisionnelles

#### **RESSOURCES**

- Gestion de familles avec une rubrique libre
- Copie des adresses e-mail de la fiche via le clic droit
- Ajout des colonnes « Heures supplémentaires », « Occupation » et « Pondération » dans la liste « Identité et VS » des enseignants
- + Réinitialisation par défaut des équipes pédagogiques des classes
- Détail du nombre d'élèves par classe dans un cours regroupant des élèves issus de différentes classes
- Extraction personnalisée des responsables
- Affichage sous option des modalités d'élection des matières et des options
- Distinction entre le taux de remplissage moyen, minimum et maximum d'une salle
- + Prise en compte des accompagnants dans l'effectif du cours
- + Alerte si le nombre de salles dans le groupe est inférieur au nombre défini
- + Réservation de salle ou de matériel sur plusieurs semaines
- Possibilité d'ignorer des contraintes lors de l'ajout de ressources en multisélection de cours

#### **ÉLÈVES DÉTACHÉS**

- + Ajout facilité de plusieurs élèves dans un cours
- + Option pour ne pas imprimer les élèves détachés sur les emplois du temps des professeurs
- + Nouveaux filtres pour affecter plus rapidement les élèves à leur accompagnant
- Possibilité de détacher des élèves même si leur classe est absente
- + Affichage de la classe ou du groupe sur tous les cours hors classe d'origine sur l'emploi du temps d'un élève détaché
- + Affichage grisé sur la fiche cours des élèves détachés sortis de l'établissement

#### **RENCONTRES PARENTS-PROFESSEURS**

- + Signalement des élèves dont aucun parent n'a saisi de desiderata
- Nouvelles impressions :
	- liste des professeurs / salles par classe
	- liste des professeurs et classes / groupes concernés par salle

#### **CONSEILS DE CLASSE**

- + Création de conseils de classe sans délégués, personnels, etc. pour les conseils de mi-période, par exemple
- + Feuille d'appel pour noter les participants aux conseils
- Choix des conseils à afficher dans l'agenda des professeurs
- Nouvelle colonne « Nombre d'élèves concernés » dans la liste des conseils
- Extraction des cours chevauchant la plage horaire de la session
- + Publication des étiquettes « Conseil de classe » sur les cours annulés après la publication des conseils

#### **COMMUNICATION**

- Création d'une liste de diffusion :
- à partir du clic droit sur une sélection de ressources
- depuis la fiche cours
- + Mémo supplémentaire pour le cours réservé aux administratifs / personnels
- + Sélection simplifiée des professeurs principaux et des tuteurs comme destinataires
- + Impression et publipostage des ordres de mission
- Nouvelles balises « Spécialité » et « Rang d'option » dans les courriers

# EDT&PRONOTE

## **Premier créateur d'usages numériques dans le monde de l'enseignement**

**9 200 Collèges et lycées** réalisent leurs emplois du temps avec **EDT**

**8 100 Collèges et lycées** utilisent **PRONOTE** pour la vie scolaire

**7 300 Établissements**  sont **hébergés** chez INDEX ÉDUCATION **20 millions** de **connexions journalières** à **PRONOTE**

**nouveau**

## **Une base de connaissances pour vous accompagner au quotidien**

- $\checkmark$  Tous les supports d'aide réunis
- $\vee$  Des suggestions par affichage
- ← Une recherche intégrée via la loupe

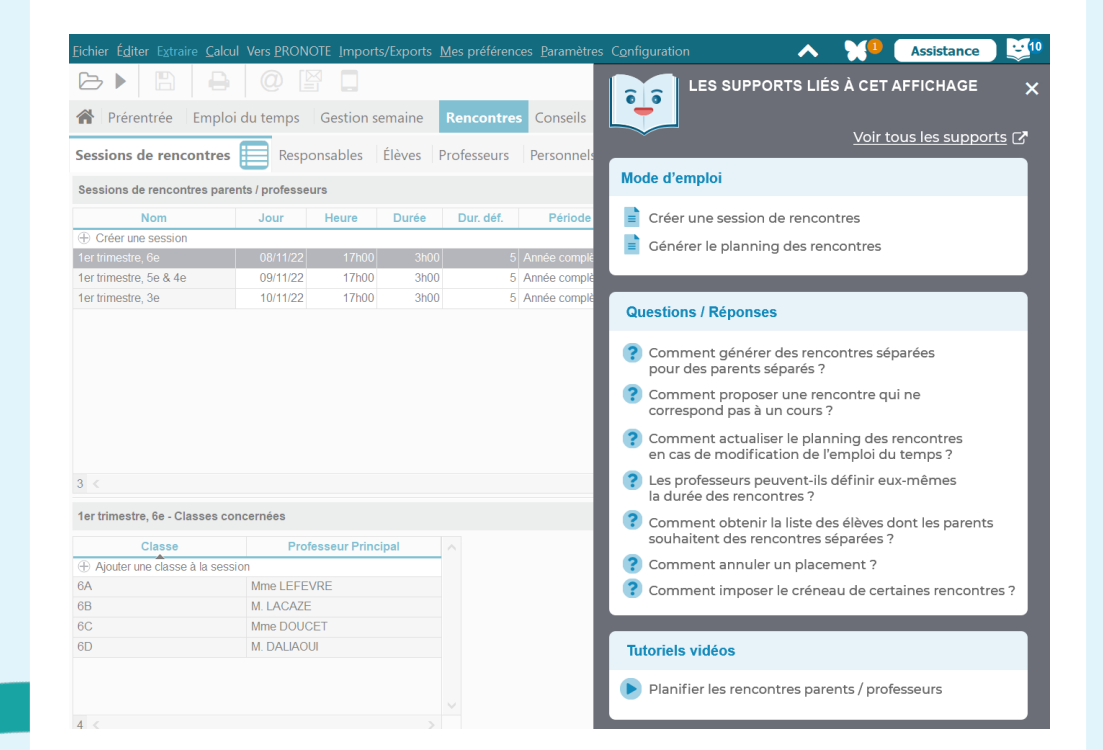

#### **Retrouvez les réponses à vos questions directement depuis EDT et sans attendre.**

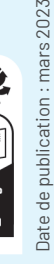